- **1. Allowing author s name to be edited in tab 1xx, 6xx and 7xx**
	- *a.* Go to Koha administration  $\rightarrow$  [Global system preferences](http://192.168.8.151:8080/cgi-bin/koha/admin/preferences.pl)  $\rightarrow$  authorities and set value of *AutoCreateAuthorities preference to "Generate"*

**When editing records,** 

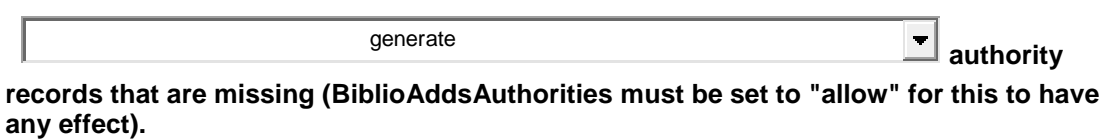

*b. Go to Koha administration → [Global system preferences](http://192.168.8.151:8080/cgi-bin/koha/admin/preferences.pl) → authorities* and set value of *BiblioAddsAuthorities preference to "Allow"*

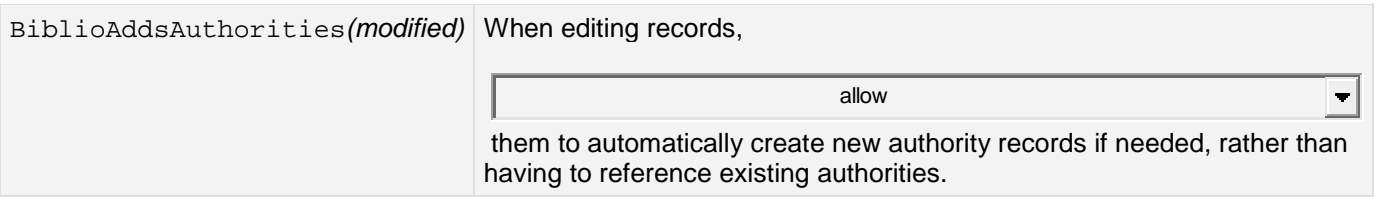

# *2.* **How to set default value of any tag?**

*Go to Koha administration → [MARC bibliographic framework](http://192.168.8.151:8080/cgi-bin/koha/admin/biblio_framework.pl)* → *[MARC structure](http://192.168.8.151:8080/cgi-bin/koha/admin/marctagstructure.pl?frameworkcode=) And select tag which you want to set as default value then click on its corresponding subfields and edit subfield [Display more constraints](http://192.168.8.151:8080/cgi-bin/koha/admin/marc_subfields_structure.pl?op=add_form&tagfield=040&frameworkcode=#more6) in Advanced constraints set defaults value for corresponding constraints and save it.*

*a. Clik on [MARC Structure](http://192.168.8.151:8080/cgi-bin/koha/admin/biblio_framework.pl)*

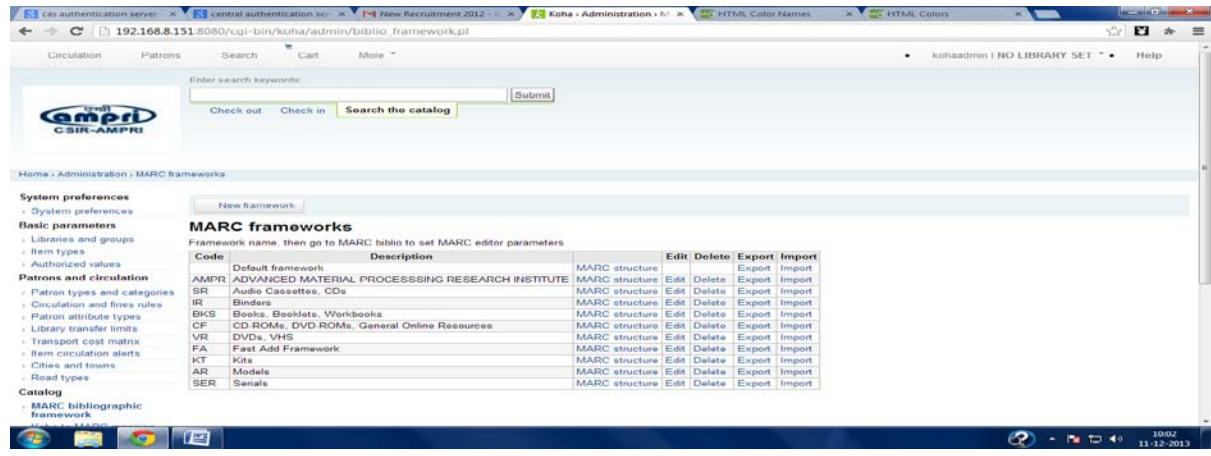

## *b. Click on subfields:*

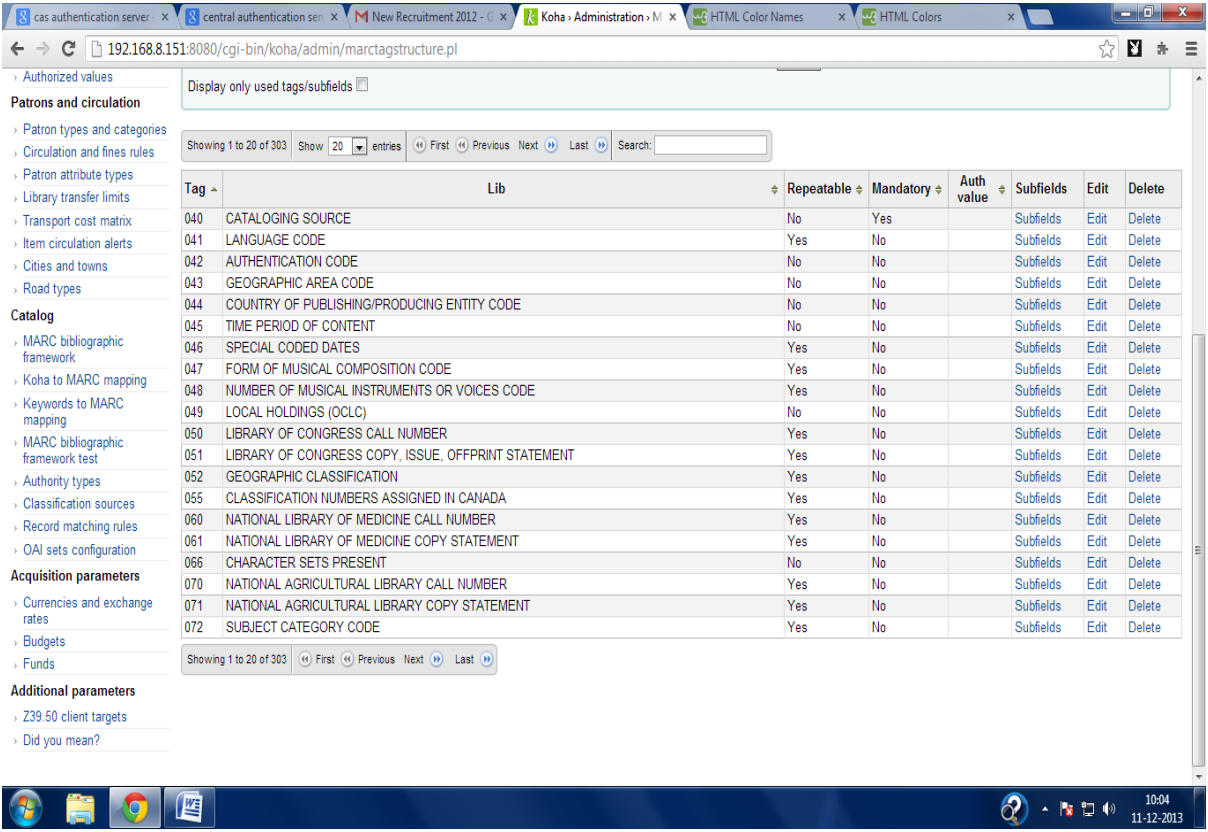

### *c. Editt subfields:*

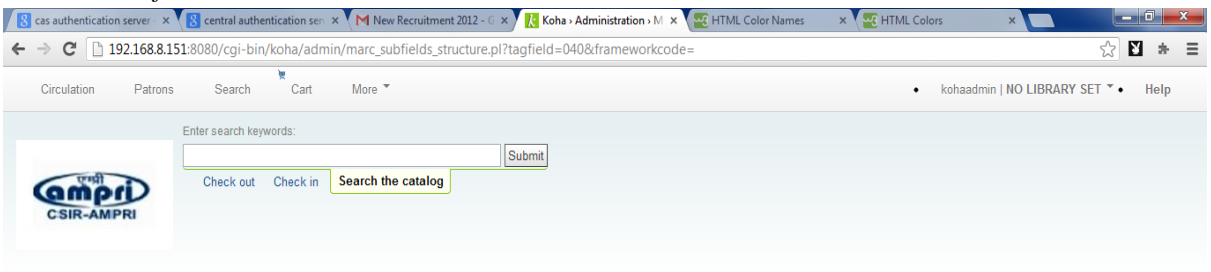

#### Home > Administration > MARC frameworks > Default framework structure > Tag 040 Subfield structure

#### MARC subfield structure admin for 040 (default framework)

This screen shows the subfields associated with the selected tag. You can edit subfields or add a new one by clicking on edit.<br>The column Koha field shows that the subfield is linked with a Koha field. Koha can manage a MA

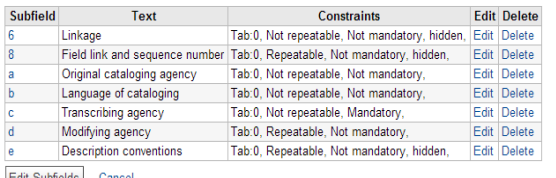

Edit Subfields Cancel

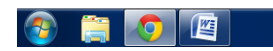

# *Select subfield constraint and click on display more constraints:*

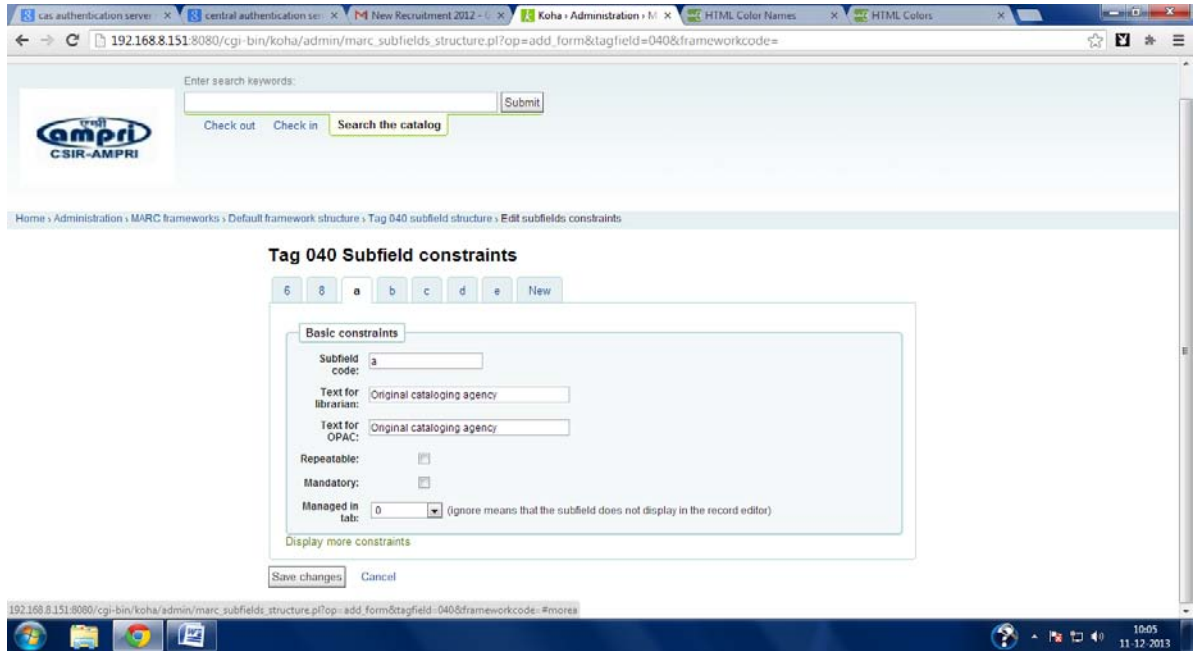

*d. Set the default value and save it.*

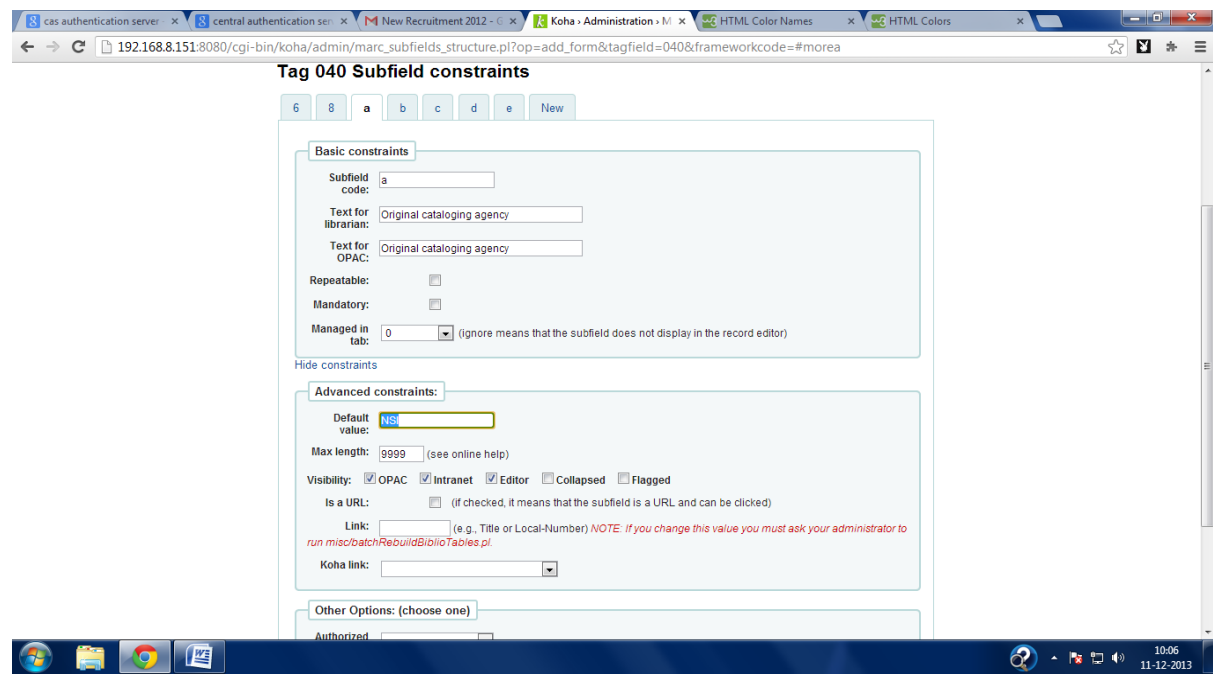